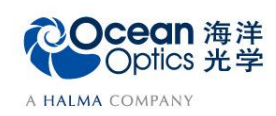

蔚海光学仪器(上海)有限公司 Tel: 021-62956600 Fax:021-62956708 www.oceanoptics.cn/ www.oceanoptics.com

# **Stage-RTL-T** 透射率测试操作说明

**——**典型配置与硬件说明

透射率为穿过样品的光强相对于原始光强的百分比。

### 【典型系统配置】

透射率测量的典型系统配置包括光谱仪、软件、光源、光纤以及采样附件。

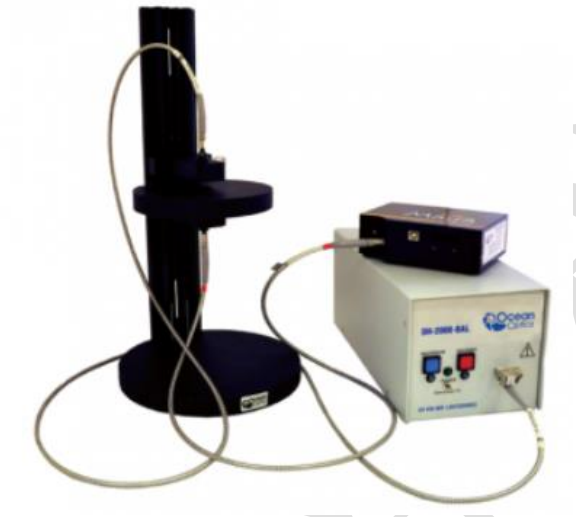

图 1 系统配置

表 1 典型系统配置

|     | 紫外/可见光波段                                | 近红外波段                              |
|-----|-----------------------------------------|------------------------------------|
| 光谱仪 | USB 系列, HR 系列, QE65000,<br>Maya2000 Pro | <b>NIRQUEST</b>                    |
| 软件  | Oceanview 1.6.3                         |                                    |
| 光源  | DH-2000, HL-2000, DT-MINI-2-GS,         |                                    |
|     | UV-VIS XSR Polarization-resistant,      |                                    |
| 光纤  | UV/SR-VIS High OH content, UV-VIS       | VIS-NIR Low OH content, SMA 905 接头 |
|     | High OH content, SMA905 接头              |                                    |
| 附件  | 74 系列准直镜, 采样平台 Stage-RTL-T              |                                    |

## 【**Stage-RTL-T** 介绍】

Stage-RTL-T 型平台是一种新型采样支架,适用于分析如硅、金属、玻璃和塑料一 类的材料。RTL-T 与海洋光学的光谱仪和光源有多种组合方式,配合进行反射和传输测量. Stage-RTL-T 包括一个附着在基座上的可调轨夹。有三个用螺丝固定在轨夹上的设备, 包括一个带 UV-VIS 校准镜头的光纤固定器;一个反射和传送的样品盒;一个光阱用来减 少背射光和 环境光的影响。 STAGE-RTL 型平台使用非常广泛,可以将探头放置在样品上 或样品下完成反射测量; 对于透过率比较高的样品,也可以添加光阱,以消除透射光对于 反射测量的影响。

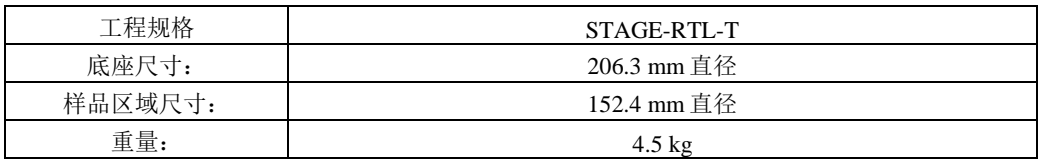

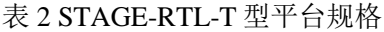

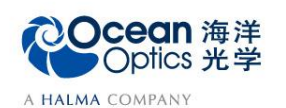

蔚海光学仪器(上海)有限公司 Tel: 021-62956600 Fax:021-62956708 www.oceanoptics.cn/ www.oceanoptics.com

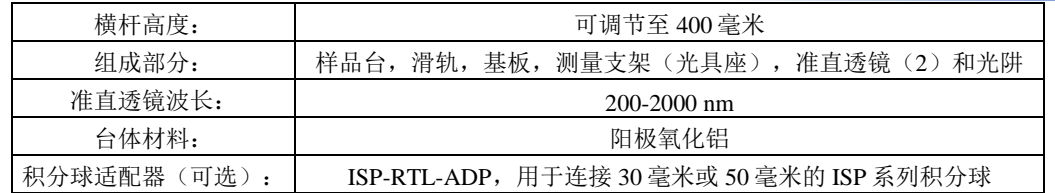

## 【硬件操作】

硬件操作主要包括光谱仪、光纤、光源 和采样平台的连接,以及开机操作。

- Stage-RTL-T 安装步骤:
- 1. 将滑轨插入基板,将内六角螺钉拧 入基板固定。
- 2. 将光具座 A 套入滑轨(注意有单孔 凹槽一端朝下)。调整高度,以距 离基板 10cm 左右为宜。拧紧螺母固 定。
- 3. 将样平台套入滑轨,与光具座 A 贴 紧,拧紧螺母固定。
- 4. 将光具座 B 套入滑轨(注意有单孔 凹槽一端朝上)。根据待测样品特 性调整高度,之后拧紧螺母固定。
- 测量系统硬件连接步骤:
- 1. 固定 Stage-RTL-T 的样品台位置, 调整上端光具座的高度以适应样 品;将两个准直镜分别旋入光具座 A 和光具座 B。

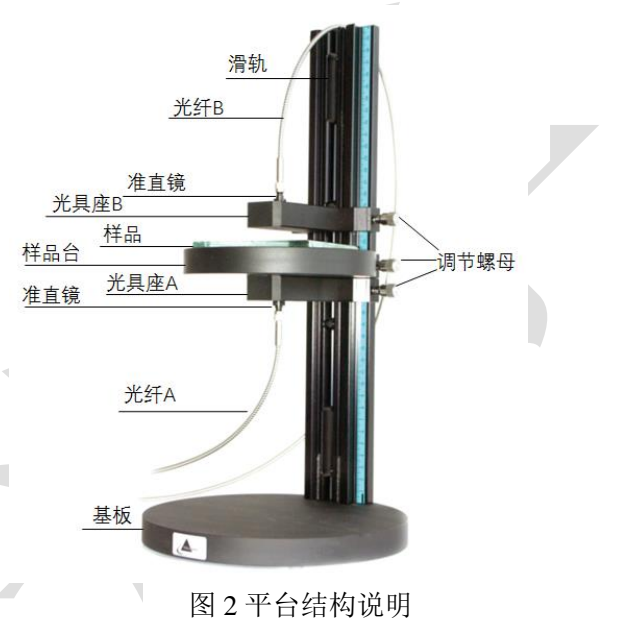

- 2. 将光纤 A 一端 SMA905 接头与光具座 A 上的准直镜连接,另一端的 SMA905 接头 与光源连接;
- 3. 将光纤 B 一端 SMA905 接头与光具座 B 上的准直镜连接, 另一端的 SMA905 接头 与光谱仪连接;
- 4. 通过 USB 数据线连接光谱仪至 PC 端。
- 5. 用电源线连接光源和市电插座(注意选择带地线的国标电源线和市电插座)。

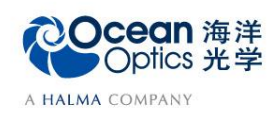

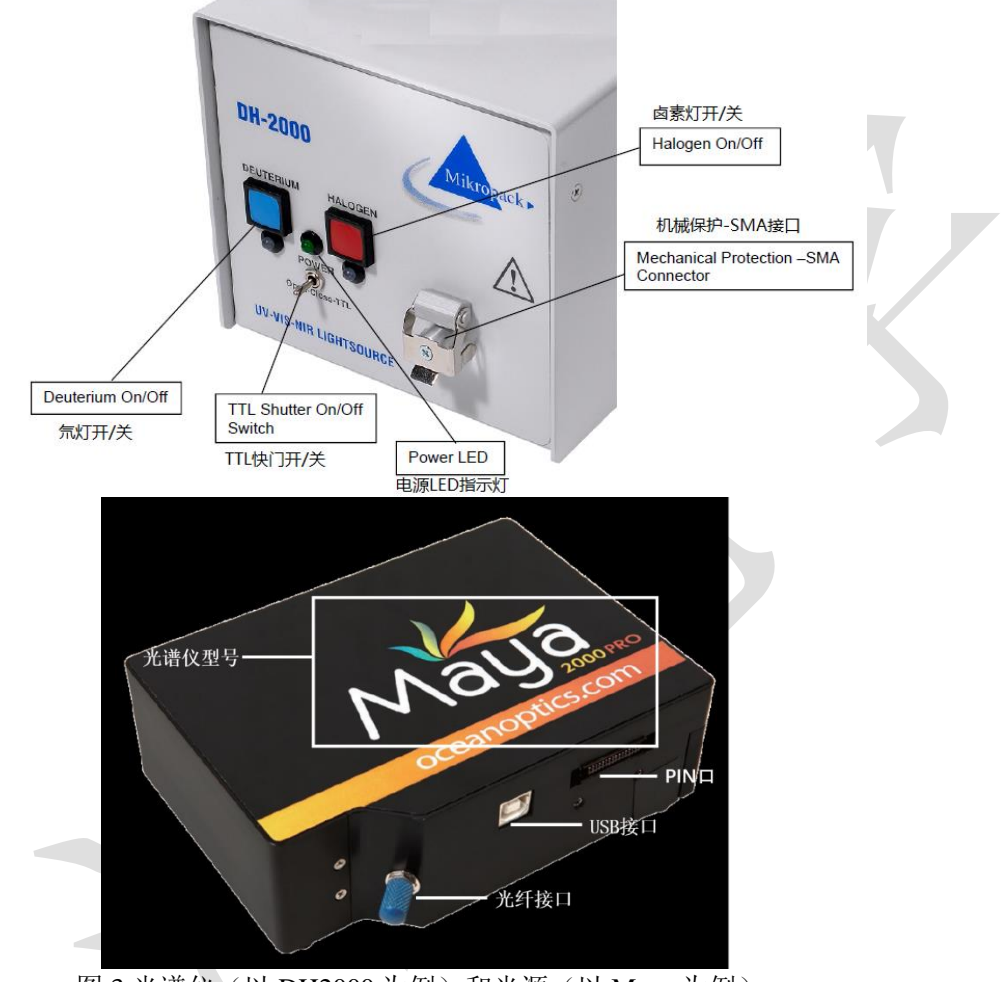

图 3 光谱仪(以 DH2000 为例)和光源(以 Maya 为例)

● 开机步骤:<br>1. 启动光源, 1. 启动光源,预热以达到稳定状态(预热时间根据光源型号设定)。 Note:

- 1. DH2000 有氘灯和卤素灯两种光源,由对应按钮分别控制通断。
- 2. 标注有 open-close-TTL 的拨动开关表明光源带有电动快门控制功能, open 代 表快门打开, close 代表快门关闭, TTL 代表软件控制模式。
- 2. 在 PC 上点击 Oceanview 图标, 启动软件, 连接光谱仪;